# Colleague Quick Tips

For Faculty

Mnemonics Description

## **Term Codes**

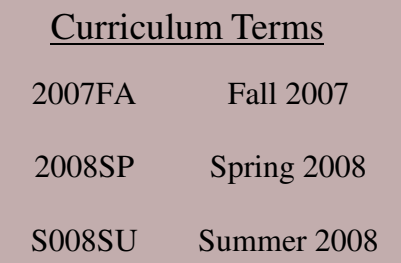

### **Registration Status Codes**

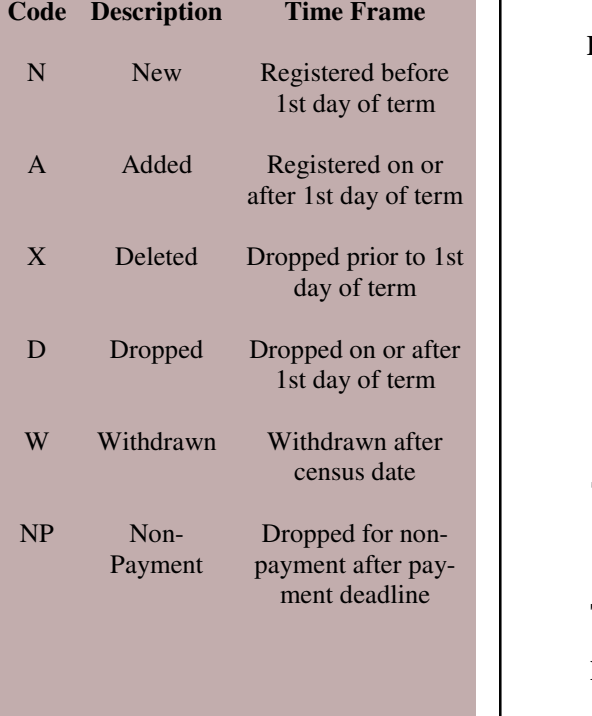

#### **ENST FADV GRAU GRDS PCIN PPIN RGAM RSTR SPRO SROS STSC** Enrollment Statistics Report Faculty Advisees– View advisees assigned to a faculty member Grade Audit Report Grade Distribution Report Personal Contact Information –View Students email address and phone number Personal ID Numbers—Create and active student's PIN number Registration Activity Monitor—View registration activity in sections (seats available vs. seats used) **Reg Controls Group: ADVISORS** Academic Roster Inquiry—View roster by section Student Profile –All purpose screen displays general information Section Roster—Print roster by sections, departments, or divisions Student Schedule– View students schedule for a selected term

**TRAN TRCL TSUM XAAR** Transcript– View transcript in report form Transcript Course Listing– View transcript Test Summary—View students test scores Advisee by Advisor Report– Prints listing of advisees by advisor

### Keyboard Shortcuts

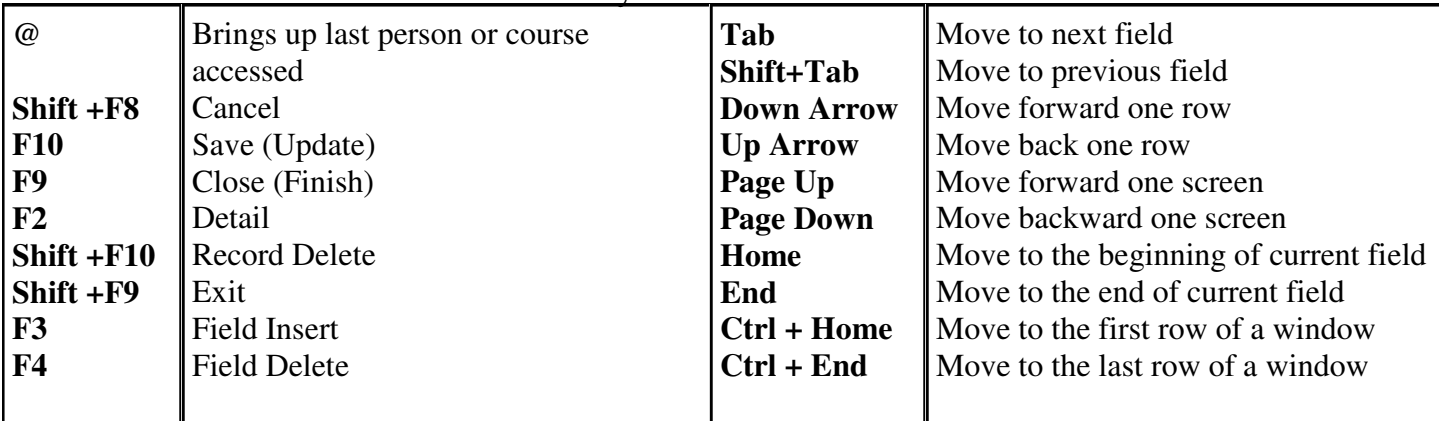